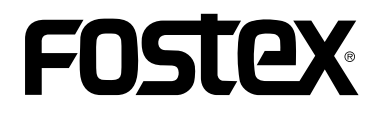

# Model PD204

## $1.10$

 $1.10$ PD204 ES-BUS MENU RS422 SETUP MENU SYS SETUP " Default file name"

> Free Run
> TC Post Recording

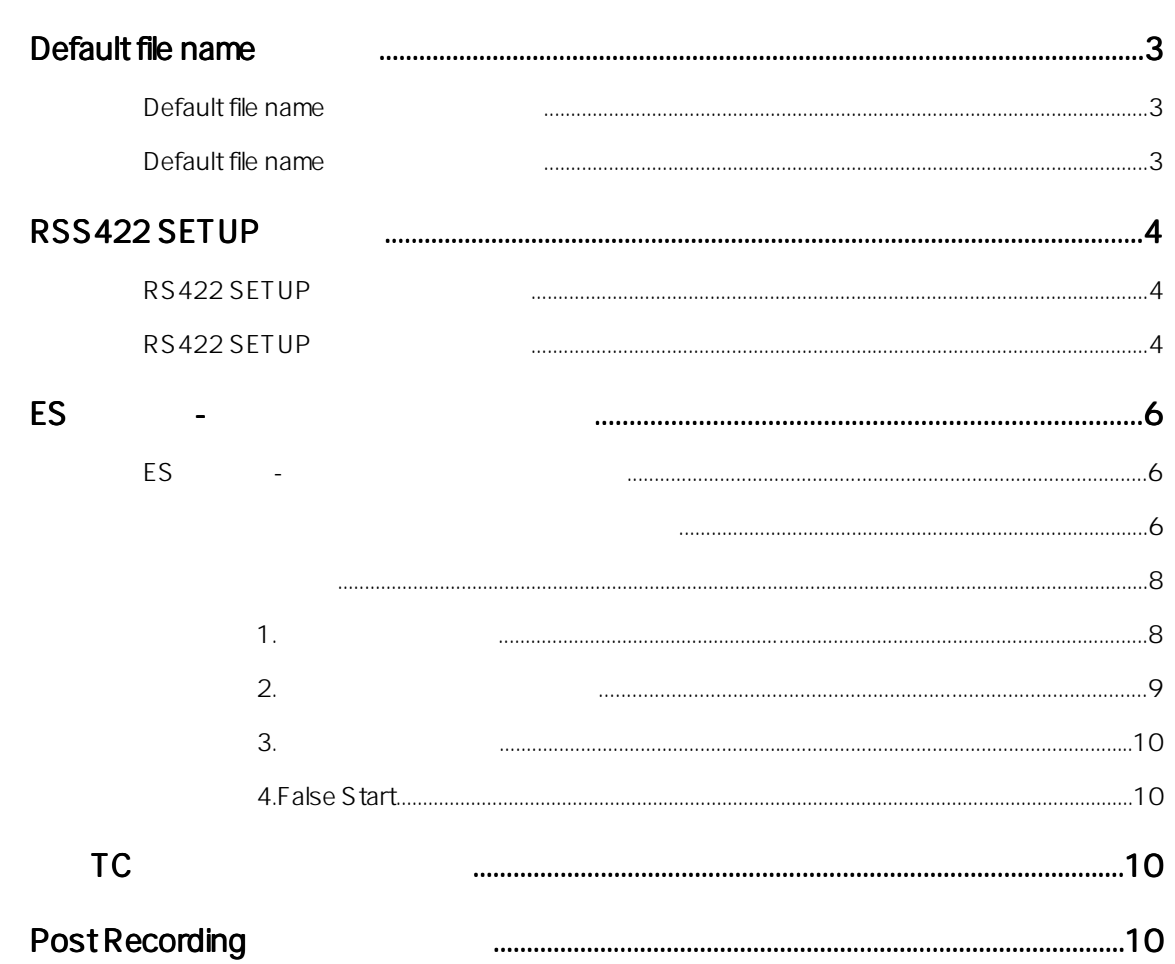

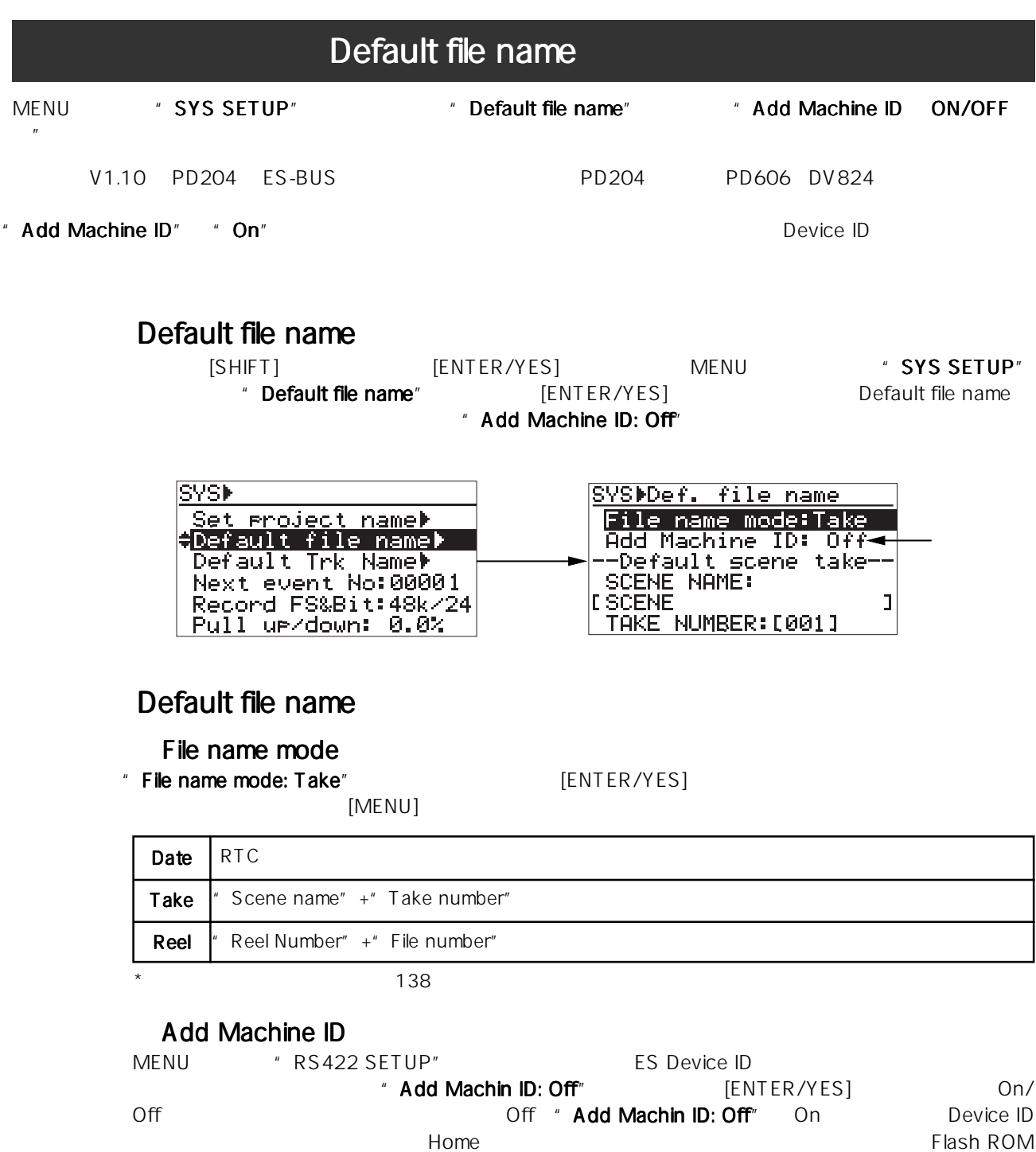

Flash ROM

### SCENE NAME

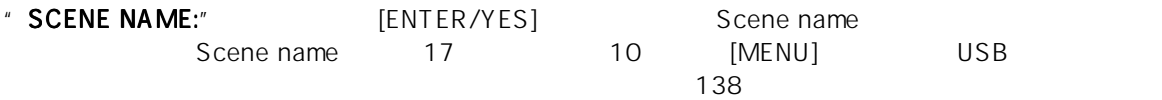

#### TAKE NUMBER

Scene name [ENTER/YES] Take number  $\degree$  001"  $\degree$  10  $\degree$  [MENU] USB  $\degree$ Take number the name mode the Take" that is not also assembly a statement of  $\overline{\phantom{a}}$ Take File name mode Take File name mode

 $\sim$  138 $\sim$ 

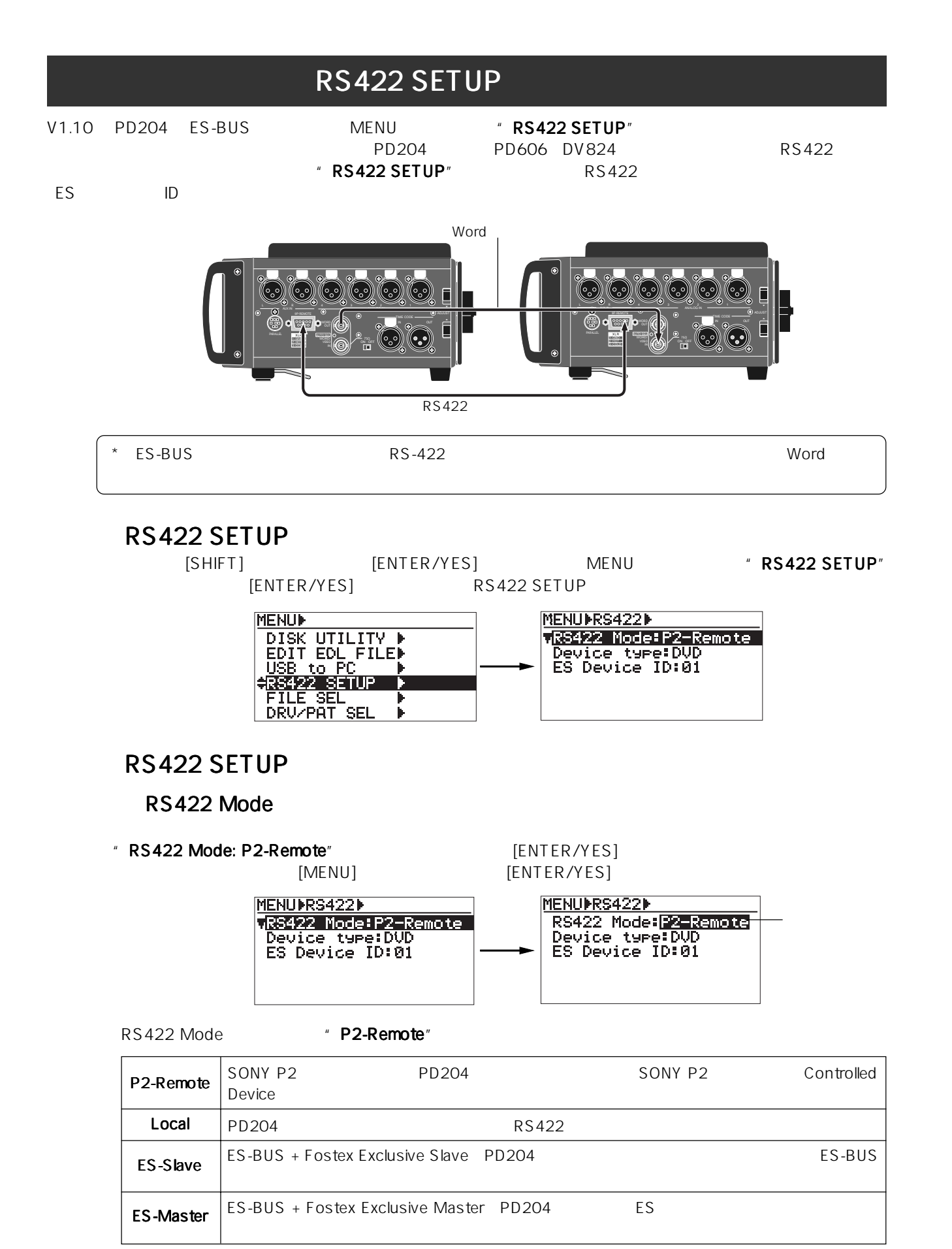

" LOCK"

\* PD204 **Facture # PD204** [PANEL LOCK]

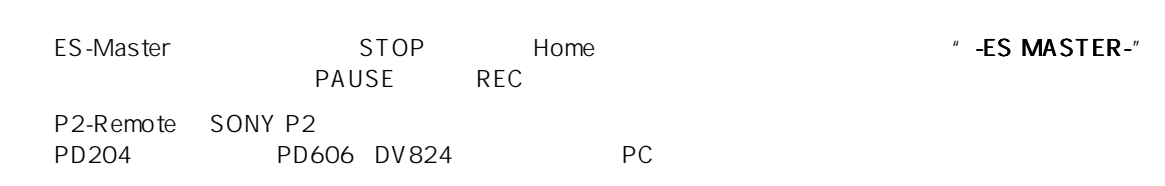

#### Device Type

**PD204** 

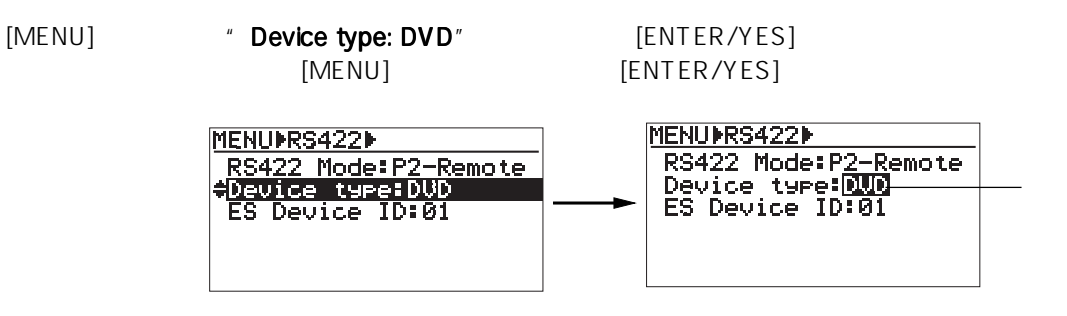

" DVD" "BVW75"

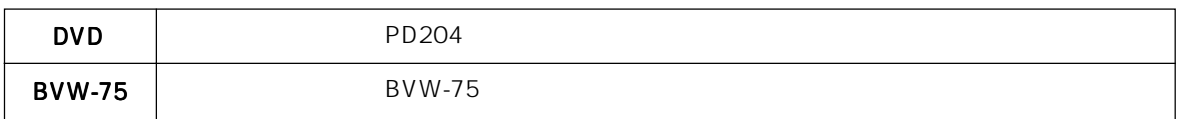

#### ES Device ID

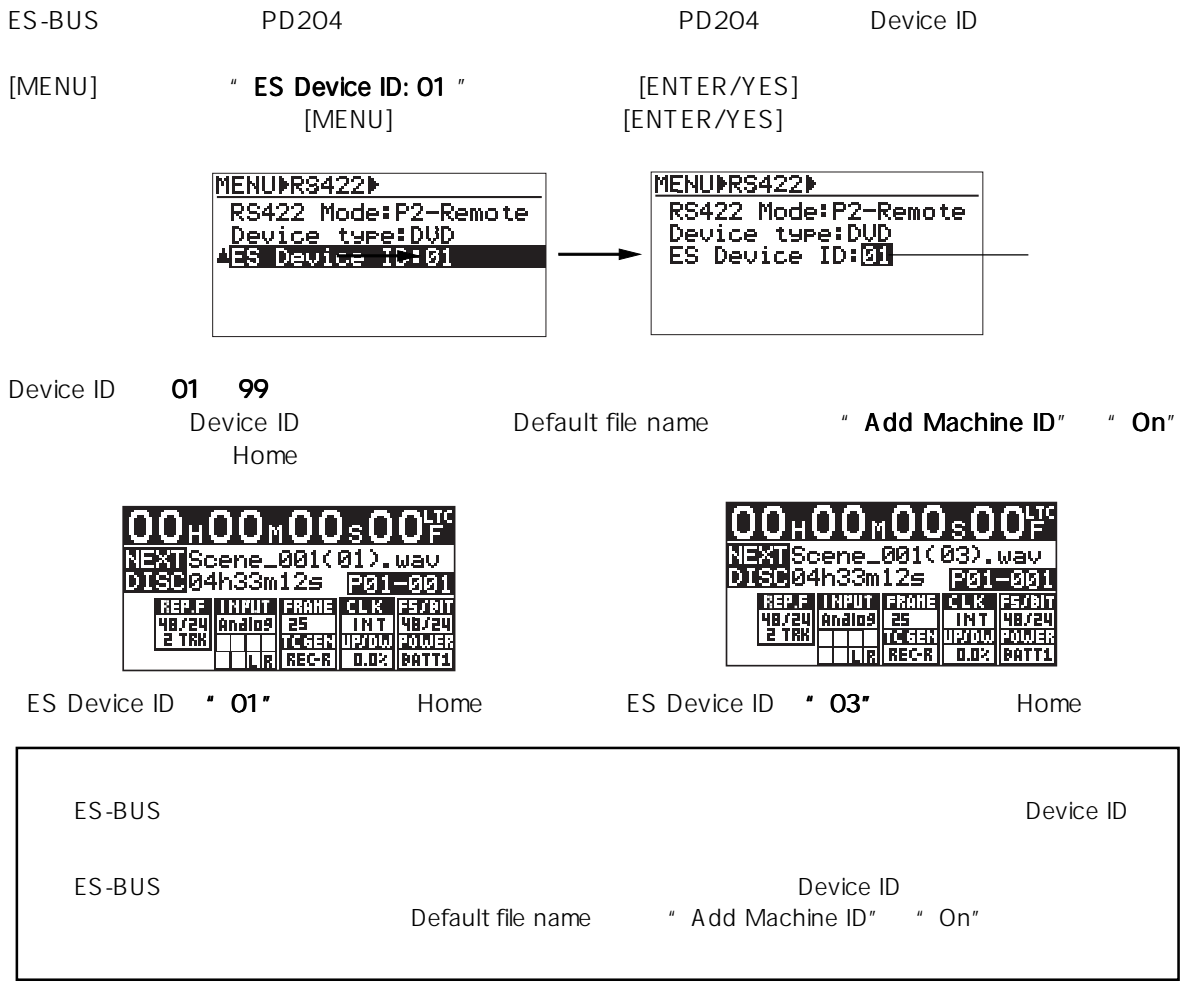

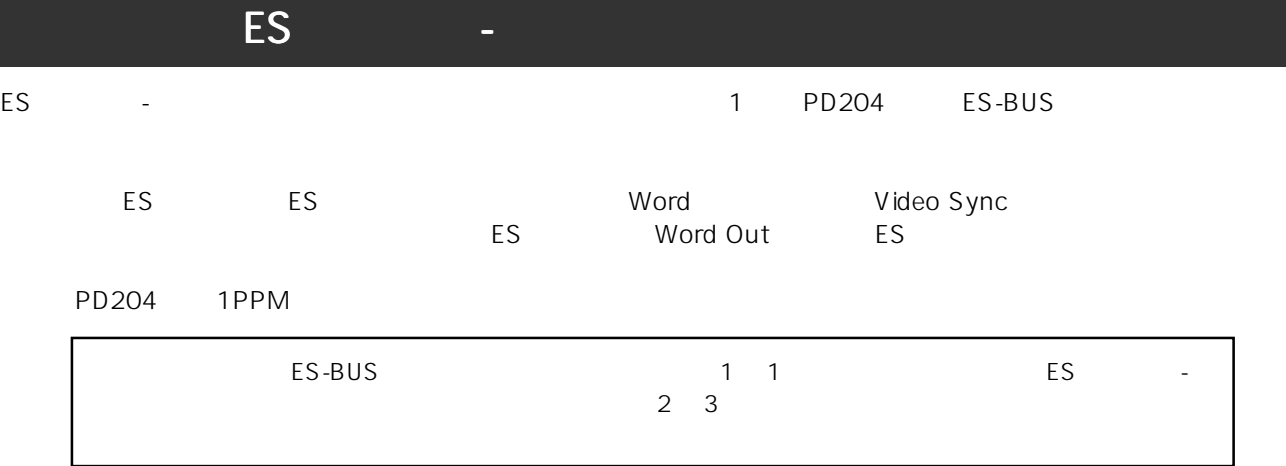

ES マスター - スレーブ時のディスプレイ スレーブ時のディスプレイ

#### ES-Master

- 
- 

ES-Master Home<br>
" **ES MASTER-**"
Home
"  $\cdot$ **ES MASTER-**"  $\cdot$ PAUSE REC NEXT

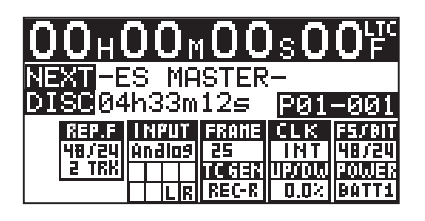

# ES-Slave<br>ES-Slave

ES-MASTER 2 BUS Home  $\blacksquare$   $\blacksquare$  -ES GRP SELECTED-"

| OO⊬OO <sub>™</sub> OOѕOO) <del>"</del>                                                                                                    |  |
|----------------------------------------------------------------------------------------------------|--|
| NEWTHES GRP SELECTED-                                                                                                    |  |
|                                                                                                    |  |
| REP.F   NPUT  FRANE   CLK  FS/BIT<br> 48/24  Andlos  25    INT   48/24                                                                                                    |  |
| E TRAI <del>ATTE TIMBER DI TELEVISION DI STATI</del><br>TELEVISION DI <u>TELEVISION DI TELEVISION DI TELEVISION DI TELEVISION DI TELEVISION DI TELEVISION DI TELEVISION D</u> |  |
|                                                                                                    |  |

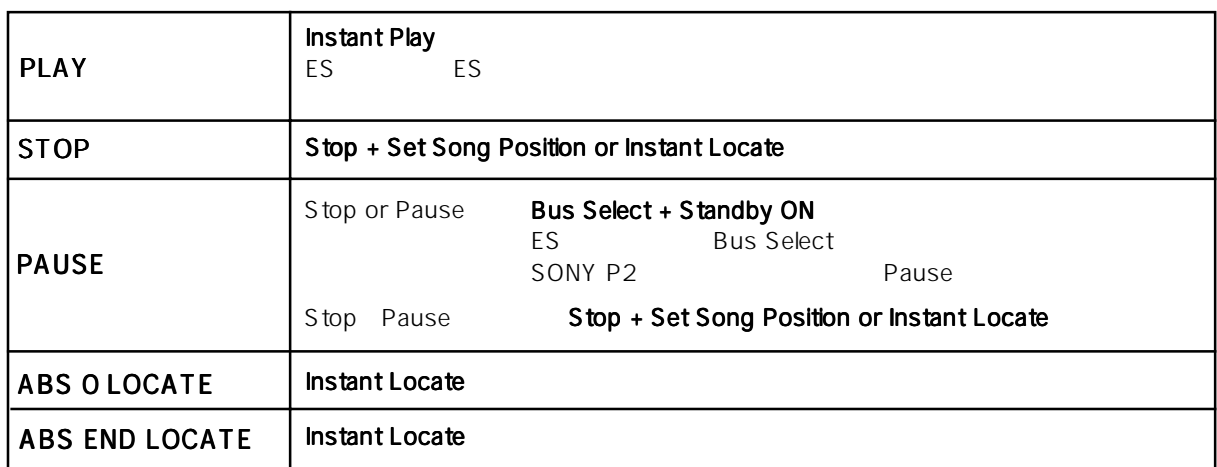

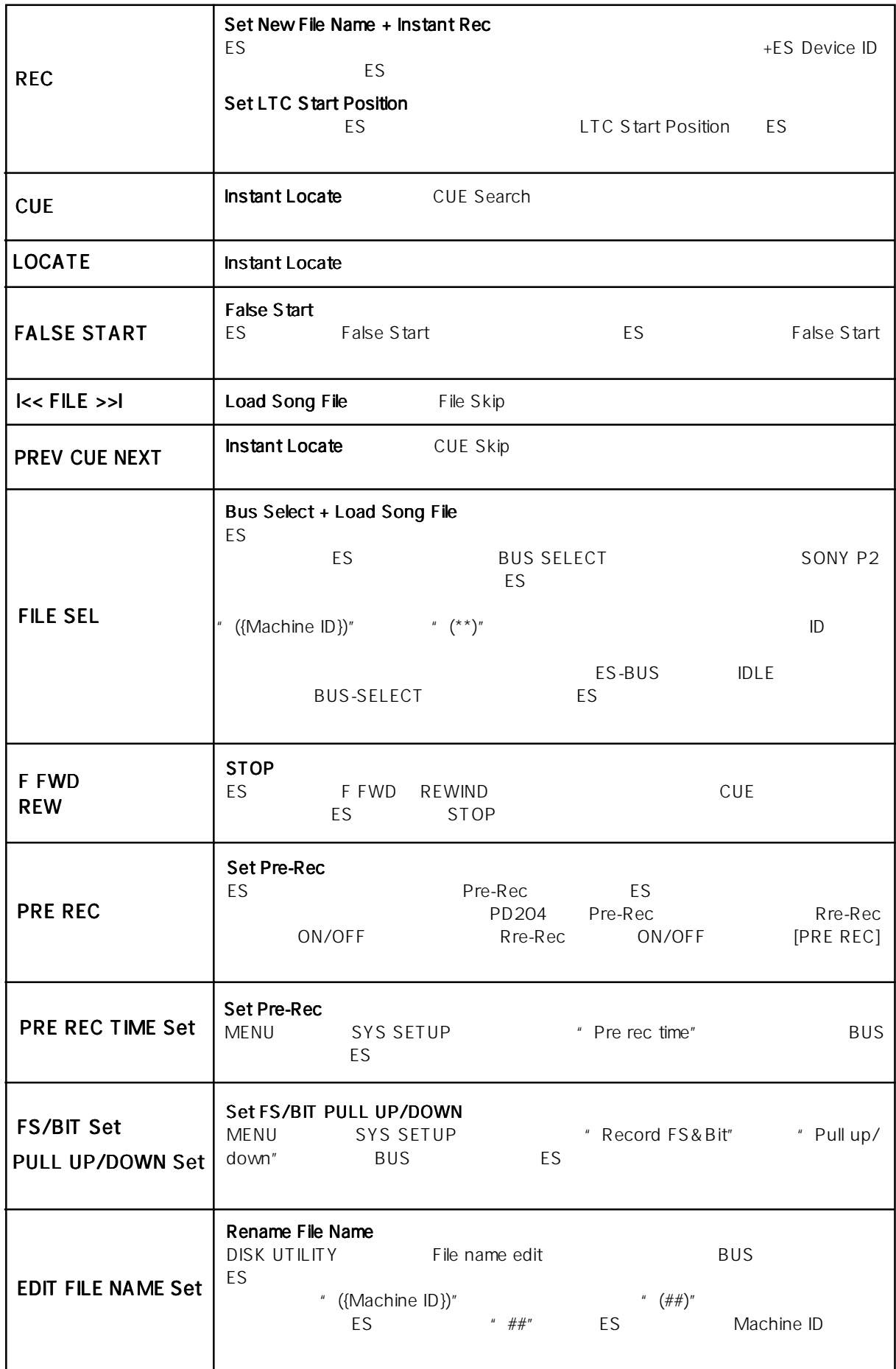

1. 同時レコーディング

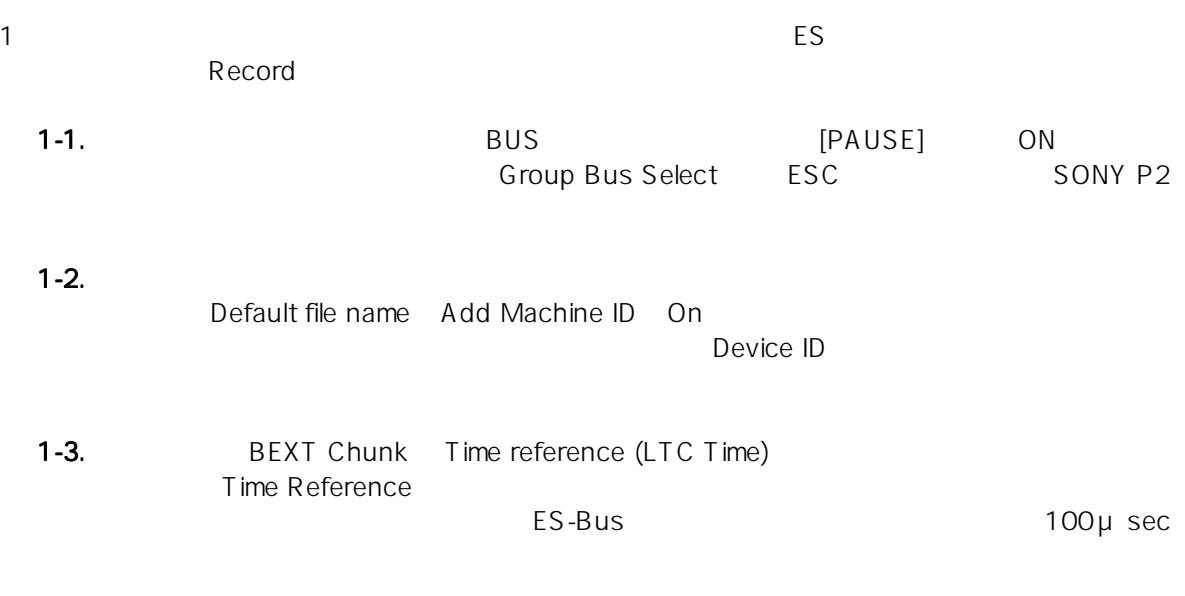

1-4. **Broadcast** 

# Record [STOP] Record Stop Set LTC Start Time  $\qquad \qquad$  Time Reference Instant Rec [RECORD] Set New File Name Rec-Pause [PAUSE] BUSS SELECT

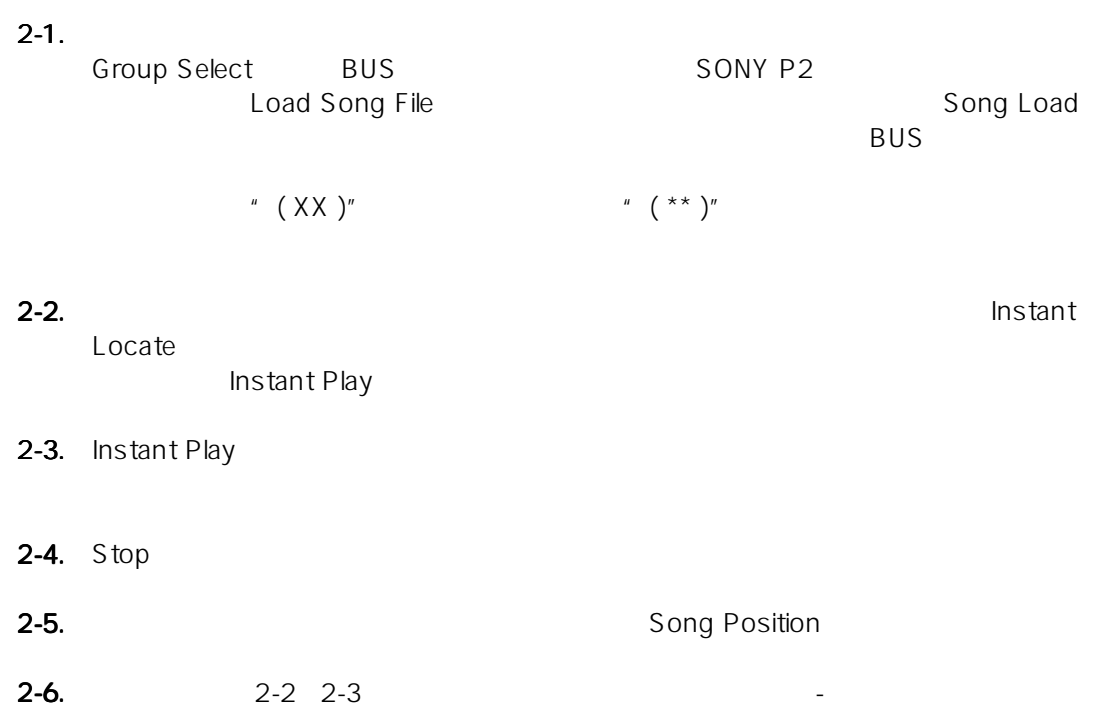

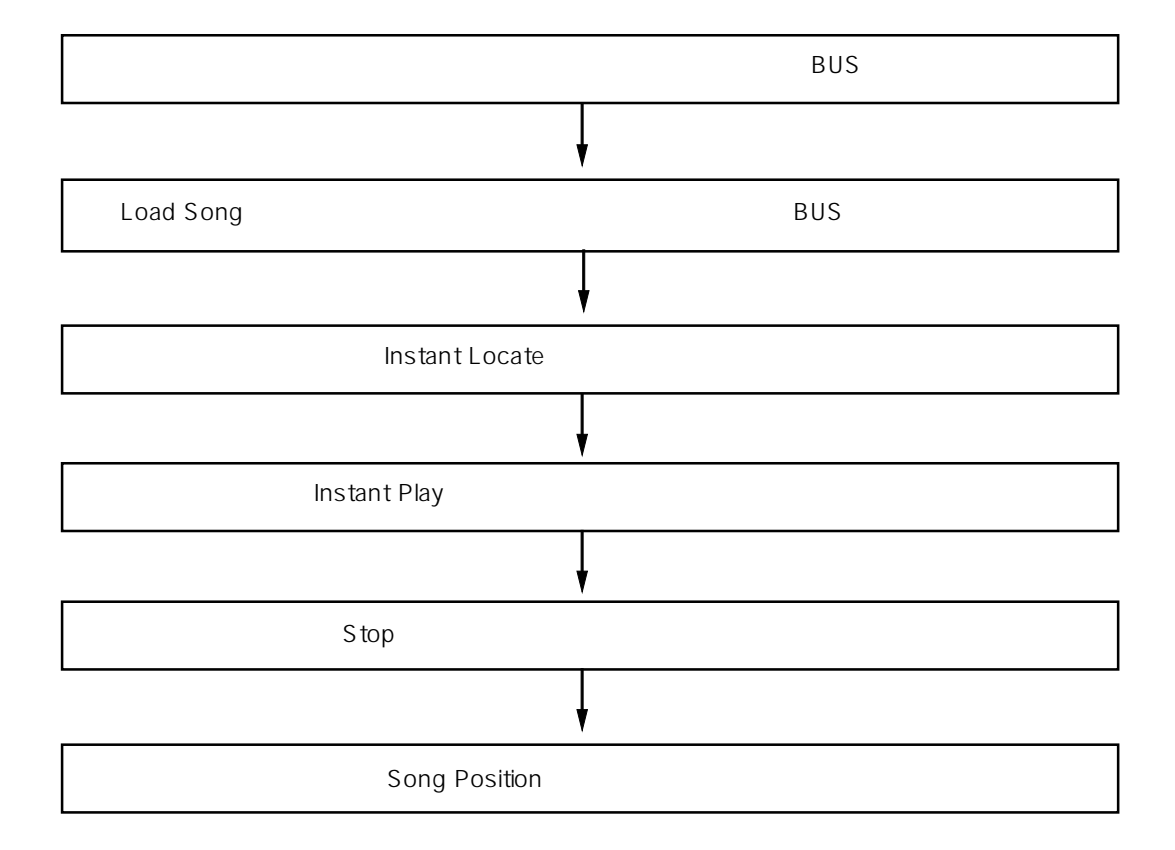

 $2.$ 

## $3.$ ES-BUSには、マスターとファイルが可能になっている。スレーブ機は、マスターとファイルが同期には、マスターとファイルが同期に関するスピーグを取り込まれている。 Rename File Name<br>" (##)"  $\gamma$  (  $\#$  )" " ({Device ID})" BUS Rename 4. False Start False Start False Start False Start *False* False Start False Start External Free Run エコレータ TC こうしょく まんだい エコレータ エコレータ エコレータ あんていきょう しょうしゅう しょうしゅう しょうしゅうしょく  $\overline{D}$ C-IN $\overline{D}$ C-IN では、これは、再度の取りを入れると、Free Run エコピードにおける人気を入れる人気を入れる人気を入れる人気を入れる人気を入れる人気を入れる人気を入れる人気を入れる人気を入れるのは、それは「それはおけるのは、それはおける人気はありませんです」ということになります。 " 00h 00m 00s 00f" RTC TC この機能は、上記のような状態でTCジェネレータが停止した時点で、自動的に内蔵RTCがRTCのクロック精度で TC ジェネレータを補間する機能です。これにより、再度外部電源を接続して電源を入れた場合でも、時間が途切れ  $TC$  $TC$  is a contract of  $TC$ PD204 AC Free Run TC RTC<br>Free Run TC RTC RTC RTC TC RTC FC TC  $\overline{C}$

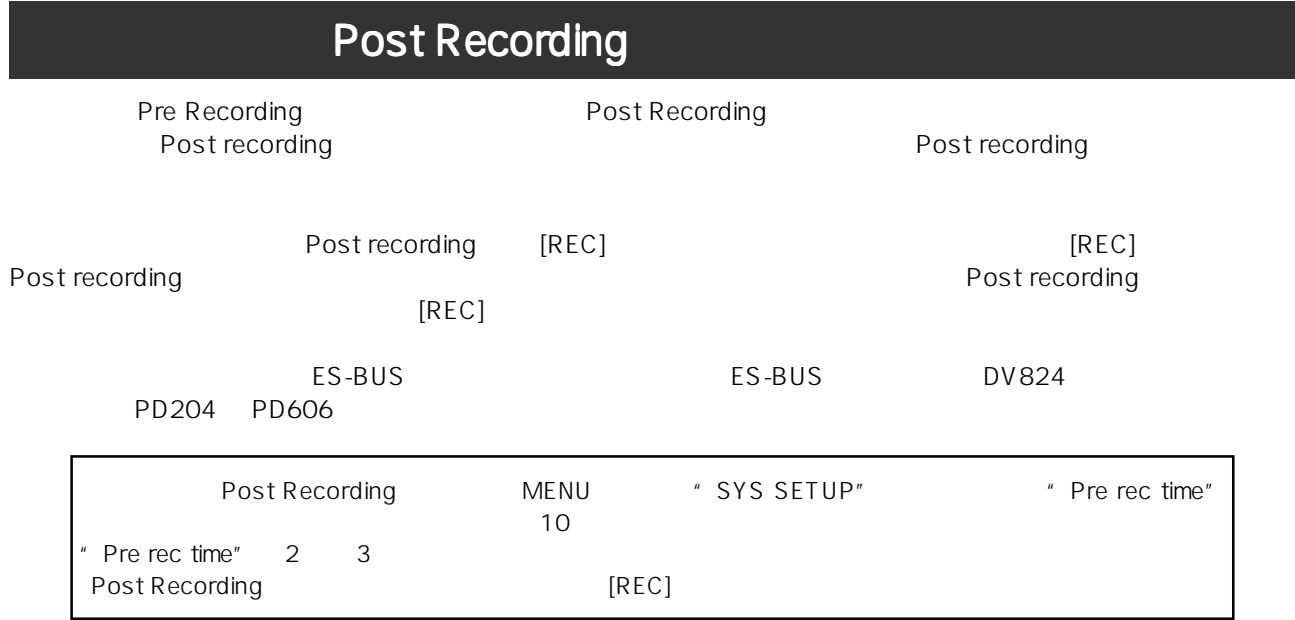

196-0021 3-2-35 042-546-6355 FAX. 042-546-6067

FOSTEX